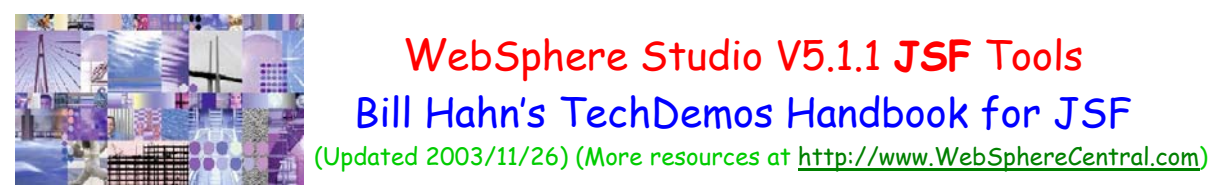

## How to use this Handbook:

- 1. **Download one or more demos** on pages 3-5, where you will find descriptions and download links.
- 2. You can simply double-click on the downloaded files to run the demos (no extra software needed).
- 3. Alternatively, you can get a list of just the demo files and download them a-la-carte by [clicking here.](ftp://anonymous@ftp.software.ibm.com/software/websphere/JavaDevTools/Demos/JSF/)

## How the TechDemos are organized:

• **JSF Quick Comprehensive Tour (TechDemos 1-4)** 

These are fast-paced and narrated. These TechDemos highlight the Java Server Faces (JSF) builders in WebSphere Studio (WSSD/WSAD V5.1.1). They show the following JSF interactions:

- o Web Services
- o Relational databases
- o Web page navigation

#### • **JSF/Struts Banking Scenario (TechDemos 5-16)**

These TechDemos show how to do the following:

- o Intuitively explore and drag-drop Web Services into a visual JSF application builder environment
- o Quickly build relational database applications that query, update, add and delete data
- o Easily build navigational control between buttons, business logic and web pages
- o Flexibly manage session-state information (a.k.a. shopping cart) between web pages

The Banking Scenario TechDemos show how to use the JSF tools in WebSphere Studio to put a new face on an existing banking application. 100% of the business logic and backend infrastructure of a Struts-based application is re-used and re-faced using JSF. This is quite a success story for Struts, in that the MVC best practices approach implemented by Struts enables layered re-use of key application artifacts.

The Banking Scenario application leverages Web Services, XML/XSL, JMS, CMPs, MDBs, Session EJBs and relational data. The JSF application cleanly re-uses those components, without any coding changes, via the AccountMgr EJB Web Service.

To see how the non-JSF parts of the application are built, return to WebSphereCentral.com in January 2004.

#### Two different demo file formats:

- 1. **Shockwave** format demo downloads are **smaller** files but play in a web browser. You may have to [PgDn] to see the control bar. The **slider bar** accelerates navigation forwards and backwards through the demos.  $\leftarrow \mid \sqcup \mid \sqcup \mid \underbrace{\hspace{1.5cm}}$
- 2. **Camtasia** format demo downloads are **larger** files and have an enhanced player (no extra software needed). The control bar includes a **slider bar** that accelerates navigation forwards and backwards through the demos. You can use full screen mode [Alt]+[Enter] to see EXACTLY how WebSphere Studio looks in action. The [Spacebar] pauses/resumes playback. [PgDn] [PgUp] and [<-] [->] keys go fwd/rev while in paused mode.

Eile Play Help  $\blacktriangleright$  III  $\blacksquare$  He et al. De Di

## \*Special Note\* About WebSphere Studio's V5.1.1 JSF Tools:

JSF is currently a \*DRAFT\* standard, expected to change and become finalized in early 2004. The JSF tools in WebSphere Studio V5.1.1 **will change** and **migration will not be supported.** Therefore, please use the JSF tools for **NON-PRODUCTION** use until the JSF standard becomes "final" and V5.1.2 of WebSphere Studio is released.

## "Buy the book":

In January 2004 you can visit [http://WebSphereCentral.com](http://webspherecentral.com/) to get promotional chapters and a table of contents for a new book on J2EE Web Services development using WebSphere Studio and the TechDemos.

# **TABLE OF CONTENTS**

(Click to go to a demo)

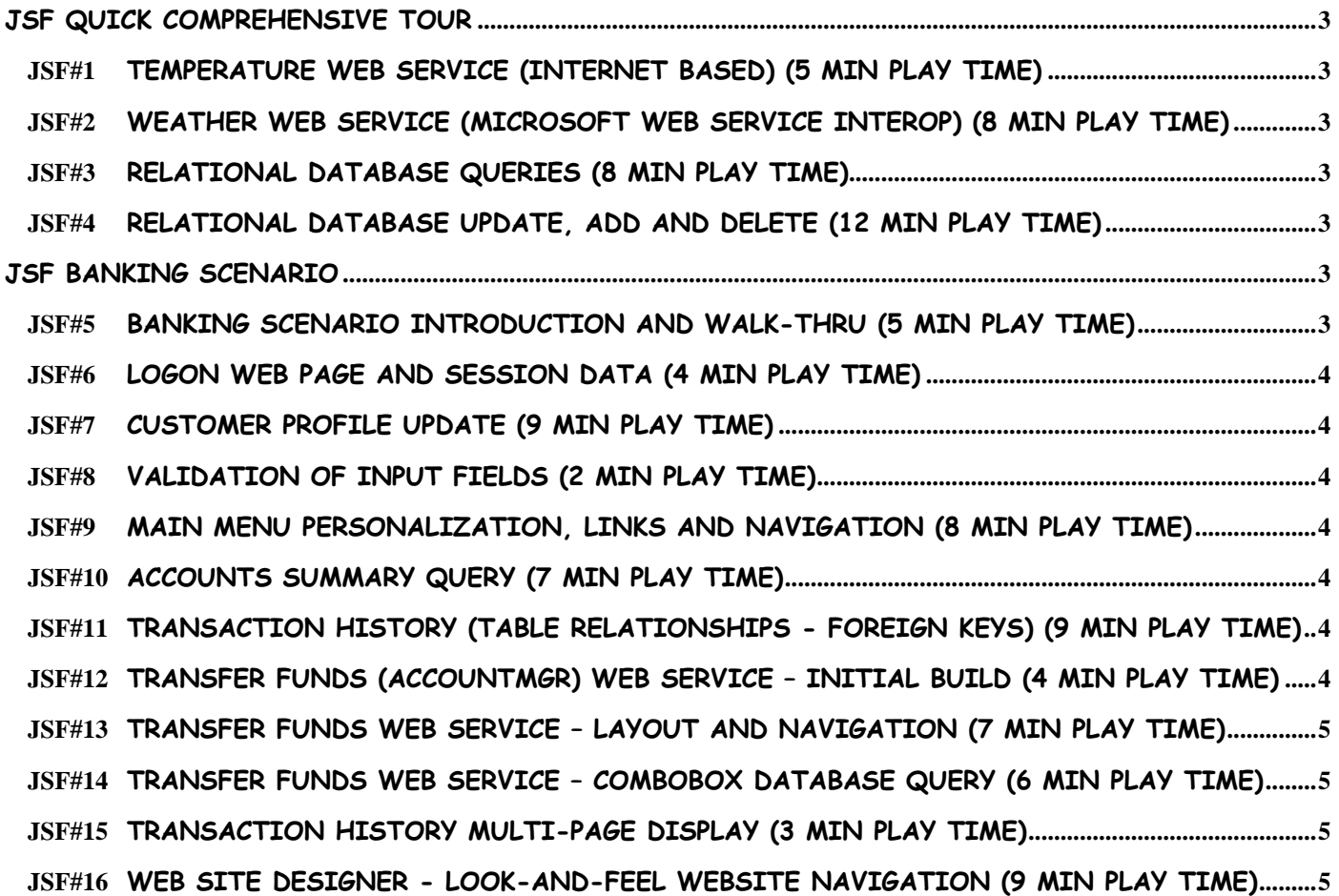

## **JSF Quick Comprehensive Tour**

#### <span id="page-2-0"></span>**JSF#1** Temperature Web Service (Internet based) (5 min play time)

Easily build a JSF application that calls a Web Service, by dragging and dropping a Web Service into a JSF web page, without any coding. Use the Web Services Explorer to experiment with any Web Service. Shockwave format (smaller file, web browser playback) Î **[Download Demo First](ftp://anonymous@ftp.software.ibm.com/software/websphere/JavaDevTools/Demos/JSF/01-WSS-V5.1.1-nar-JSF-TemperatureWebService-SWF.exe) then Run Demo \*** Camtasia format (larger file, full screen playback) Î **[Download Demo First](ftp://anonymous@ftp.software.ibm.com/software/websphere/JavaDevTools/Demos/JSF/01-WSS-V5.1.1-nar-JSF-TemperatureWebService-AVI.exe) then Run Demo \***  *\*Note: The "Run Demo" links only work if you save this document to the same location as the demos.* 

#### **JSF#2** Weather Web Service (Microsoft Web Service Interop) (8 min play time)

Call a Microsoft Web Service over the internet from a JSF application. Explore a UDDI Web Service Directory. Test Web Services using the Web Services Explorer. See how easy it is to drag-drop a Web Service into a new JSF application.

Shockwave format (smaller file, web browser playback) Î **[Download Demo First](ftp://anonymous@ftp.software.ibm.com/software/websphere/JavaDevTools/Demos/JSF/02-WSS-V5.1.1-nar-JSF-WeatherWebService-SWF.exe) then Run Demo \***  Camtasia format (larger file, full screen playback) Î **[Download Demo First](ftp://anonymous@ftp.software.ibm.com/software/websphere/JavaDevTools/Demos/JSF/02-WSS-V5.1.1-nar-JSF-WeatherWebService-AVI.exe) then Run Demo \***  *\*Note: The "Run Demo" links only work if you save this document to the same location as the demos.* 

#### **JSF#3** Relational Database Queries (8 min play time)

Easily build new database queries to retrieve relational data and a JSF web page to display that data. Shockwave format (smaller file, web browser playback) Î **[Download Demo First](ftp://anonymous@ftp.software.ibm.com/software/websphere/JavaDevTools/Demos/JSF/03-WSS-V5.1.1-nar-JSF-Customers-DataList-Query-SWF.exe) then Run Demo \***  Camtasia format (larger file, full screen playback) Î **[Download Demo First](ftp://anonymous@ftp.software.ibm.com/software/websphere/JavaDevTools/Demos/JSF/03-WSS-V5.1.1-nar-JSF-Customers-DataList-Query-AVI.exe) then Run Demo \***  *\*Note: The "Run Demo" links only work if you save this document to the same location as the demos.* 

#### **JSF#4** Relational Database Update, Add and Delete (12 min play time)

Easily build database queries and web page controls to Add, Delete and Update relational data. Add hyperlinks to JSF web page relational table displays (datagrids) to drill-down into more detail. Shockwave format (smaller file, web browser playback) Î **[Download Demo First](ftp://anonymous@ftp.software.ibm.com/software/websphere/JavaDevTools/Demos/JSF/04-WSS-V5.1.1-nar-JSF-CustAdmin-Upd-Del-Add-Linknav-SWF.exe) then Run Demo \***  Camtasia format (larger file, full screen playback) Î **[Download Demo First](ftp://anonymous@ftp.software.ibm.com/software/websphere/JavaDevTools/Demos/JSF/04-WSS-V5.1.1-nar-JSF-CustAdmin-Upd-Del-Add-Linknav-AVI.exe) then Run Demo \***  *\*Note: The "Run Demo" links only work if you save this document to the same location as the demos.* 

## **JSF Banking Scenario**

#### **JSF#5** Banking Scenario Introduction And Walk-thru (5 min play time)

This is an introduction to the Banking Scenario application. This application uses J2EE, XML, XSL, Web Services, CMPs, MDBs, Session EJBs, relational data and other J2EE artifacts. 100% of the business logic of the Struts banking application is re-used in the process of creating a new JSF application. JSF web pages that access session data, relational data and an AccountMgr Web Service are built in the following TechDemos.

Shockwave format (smaller file, web browser playback) Î **[Download Demo First](ftp://anonymous@ftp.software.ibm.com/software/websphere/JavaDevTools/Demos/JSF/05-WSS-V5.1.1-nar-JSF-BankingScenarioWalkthrough-SWF.exe) then Run Demo \***  Camtasia format (larger file, full screen playback) Î **[Download Demo First](ftp://anonymous@ftp.software.ibm.com/software/websphere/JavaDevTools/Demos/JSF/05-WSS-V5.1.1-nar-JSF-BankingScenarioWalkthrough-AVI.exe) then Run Demo \***  *\*Note: The "Run Demo" links only work if you save this document to the same location as the demos.* 

#### <span id="page-3-0"></span>**JSF#6** Logon Web Page and Session Data (4 min play time)

Build a JSF logon page that stores customer information as session data, for use in other web pages. Shockwave format (smaller file, web browser playback) Î **[Download Demo First](ftp://anonymous@ftp.software.ibm.com/software/websphere/JavaDevTools/Demos/JSF/06-WSS-V5.1.1-nar-JSF-LogonPage-SWF.exe) then Run Demo \***  Camtasia format (larger file, full screen playback) Î **[Download Demo First](ftp://anonymous@ftp.software.ibm.com/software/websphere/JavaDevTools/Demos/JSF/06-WSS-V5.1.1-nar-JSF-LogonPage-AVI.exe) then Run Demo \***  *\*Note: The "Run Demo" links only work if you save this document to the same location as the demos.* 

#### **JSF#7** Customer Profile Update (9 min play time)

Build a JSF web page that updates the customer's profile information of the currently logged on user, storing the customer record in a relational database.

Shockwave format (smaller file, web browser playback) Î **[Download Demo First](ftp://anonymous@ftp.software.ibm.com/software/websphere/JavaDevTools/Demos/JSF/07-WSS-V5.1.1-nar-JSF-CustomerProfileUpdate-SWF.exe) then Run Demo \***  Camtasia format (larger file, full screen playback) Î **[Download Demo First](ftp://anonymous@ftp.software.ibm.com/software/websphere/JavaDevTools/Demos/JSF/07-WSS-V5.1.1-nar-JSF-CustomerProfileUpdate-AVI.exe) then Run Demo \***  *\*Note: The "Run Demo" links only work if you save this document to the same location as the demos.* 

#### **JSF#8** Validation Of Input Fields (2 min play time)

Add validation control and user feedback to input fields, without coding, to decrease input errors. Shockwave format (smaller file, web browser playback) Î **[Download Demo First](ftp://anonymous@ftp.software.ibm.com/software/websphere/JavaDevTools/Demos/JSF/08-WSS-V5.1.1-nar-JSF-Validation-SWF.exe) then Run Demo \***  Camtasia format (larger file, full screen playback) Î **[Download Demo First](ftp://anonymous@ftp.software.ibm.com/software/websphere/JavaDevTools/Demos/JSF/08-WSS-V5.1.1-nar-JSF-Validation-AVI.exe) then Run Demo \***  *\*Note: The "Run Demo" links only work if you save this document to the same location as the demos.* 

#### **JSF#9** Main Menu Personalization, Links And Navigation (8 min play time)

Build a JSF main menu web page with links between pages and a simple personalized greeting based on granular database access of the customer's profile information. Shockwave format (smaller file, web browser playback) Î **[Download Demo First](ftp://anonymous@ftp.software.ibm.com/software/websphere/JavaDevTools/Demos/JSF/09-WSS-V5.1.1-nar-JSF-MainMenu-SWF.exe) then Run Demo \***  Camtasia format (larger file, full screen playback) Î **[Download Demo First](ftp://anonymous@ftp.software.ibm.com/software/websphere/JavaDevTools/Demos/JSF/09-WSS-V5.1.1-nar-JSF-MainMenu-AVI.exe) then Run Demo \***  *\*Note: The "Run Demo" links only work if you save this document to the same location as the demos.* 

#### **JSF#10** Accounts Summary Query (7 min play time)

Build a JSF web page that queries and displays account balances for the currently logged on customer. Shockwave format (smaller file, web browser playback) Î **[Download Demo First](ftp://anonymous@ftp.software.ibm.com/software/websphere/JavaDevTools/Demos/JSF/10-WSS-V5.1.1-nar-JSF-AccountsSummary-SWF.exe) then Run Demo \***  Camtasia format (larger file, full screen playback) Î **[Download Demo First](ftp://anonymous@ftp.software.ibm.com/software/websphere/JavaDevTools/Demos/JSF/10-WSS-V5.1.1-nar-JSF-AccountsSummary-AVI.exe) then Run Demo \***  *\*Note: The "Run Demo" links only work if you save this document to the same location as the demos.* 

#### **JSF#11** Transaction History (Table Relationships - Foreign Keys) (9 min play time)

Build a JSF web page and easily create a complex query that follows foreign-key relationships between database tables. Customers have 1-to-many accounts. Accounts have 1-to-many transactions (TXNs). Build a query that traverses the CUSTOMER, ACCOUNT and TXN database tables without coding any java, or SQL. Therefore, displaying only the transactions for the currently logged on customer is easy. Shockwave format (smaller file, web browser playback)  $\rightarrow$  **[Download Demo First](ftp://anonymous@ftp.software.ibm.com/software/websphere/JavaDevTools/Demos/JSF/11-WSS-V5.1.1-nar-JSF-TransactionHistory-SWF.exe) then Run Demo** \* Camtasia format (larger file, full screen playback) Î **[Download Demo First](ftp://anonymous@ftp.software.ibm.com/software/websphere/JavaDevTools/Demos/JSF/11-WSS-V5.1.1-nar-JSF-TransactionHistory-AVI.exe) then Run Demo \***  *\*Note: The "Run Demo" links only work if you save this document to the same location as the demos.* 

## **JSF#12** Transfer Funds (AccountMgr) Web Service – Initial Build (4 min play time) Build a JSF web page that calls an AccountMgr Web Service, to transfer funds between accounts. Shockwave format (smaller file, web browser playback) Î **[Download Demo First](ftp://anonymous@ftp.software.ibm.com/software/websphere/JavaDevTools/Demos/JSF/12-WSS-V5.1.1-nar-JSF-TransferFunds-WebService-SWF.exe) then Run Demo \***  Camtasia format (larger file, full screen playback) Î **[Download Demo First](ftp://anonymous@ftp.software.ibm.com/software/websphere/JavaDevTools/Demos/JSF/12-WSS-V5.1.1-nar-JSF-TransferFunds-WebService-AVI.exe) then Run Demo \***  *\*Note: The "Run Demo" links only work if you save this document to the same location as the demos.*

## <span id="page-4-0"></span>**JSF#13** Transfer Funds Web Service – Layout and Navigation (7 min play time)

Enhance the Transfer Funds JSF web page, adding a simple personalized greeting and navigation to other web pages. Two different page navigation approaches are covered. Shockwave format (smaller file, web browser playback) Î **[Download Demo First](ftp://anonymous@ftp.software.ibm.com/software/websphere/JavaDevTools/Demos/JSF/13-WSS-V5.1.1-nar-JSF-TransferFunds-Layout-Nav-Menu-SWF.exe) then Run Demo \***  Camtasia format (larger file, full screen playback) Î **[Download Demo First](ftp://anonymous@ftp.software.ibm.com/software/websphere/JavaDevTools/Demos/JSF/13-WSS-V5.1.1-nar-JSF-TransferFunds-Layout-Nav-Menu-AVI.exe) then Run Demo \***  *\*Note: The "Run Demo" links only work if you save this document to the same location as the demos.* 

## **JSF#14** Transfer Funds Web Service – ComboBox Database Query (6 min play time)

Add combo box input fields (drop-down list boxes) to limit the choice of account numbers to include only the accounts of the currently logged on customer, using granular database query controls. Shockwave format (smaller file, web browser playback) > [Download Demo First](ftp://anonymous@ftp.software.ibm.com/software/websphere/JavaDevTools/Demos/JSF/14-WSS-V5.1.1-nar-JSF-TransferFunds-Acct-ComboBoxes-SWF.exe) then Run Demo<sup>\*</sup> Camtasia format (larger file, full screen playback) Î **[Download Demo First](ftp://anonymous@ftp.software.ibm.com/software/websphere/JavaDevTools/Demos/JSF/14-WSS-V5.1.1-nar-JSF-TransferFunds-Acct-ComboBoxes-AVI.exe) then Run Demo \***  *\*Note: The "Run Demo" links only work if you save this document to the same location as the demos.* 

## **JSF#15** Transaction History Multi-Page Display (3 min play time)

Enhance the Transaction History JSF web page, using a DataGrid Pager control, for multi-page navigation through a long query result table.

Shockwave format (smaller file, web browser playback) Î **[Download Demo First](ftp://anonymous@ftp.software.ibm.com/software/websphere/JavaDevTools/Demos/JSF/15-WSS-V5.1.1-nar-JSF-TransactionHistory-DeluxPager-SWF.exe) then Run Demo \***  Camtasia format (larger file, full screen playback) Î **[Download Demo First](ftp://anonymous@ftp.software.ibm.com/software/websphere/JavaDevTools/Demos/JSF/15-WSS-V5.1.1-nar-JSF-TransactionHistory-DeluxPager-AVI.exe) then Run Demo \***  *\*Note: The "Run Demo" links only work if you save this document to the same location as the demos.* 

## **JSF#16** Web Site Designer - Look-And-Feel Website Navigation (9 min play time)

Add the JSF web pages to a single web site using the visual Web Site Designer. Create a common lookand-feel with consistent navigation.

Shockwave format (smaller file, web browser playback) Î **[Download Demo First](ftp://anonymous@ftp.software.ibm.com/software/websphere/JavaDevTools/Demos/JSF/16-WSS-V5.1.1-nar-JSF-WebSiteDesigner-SWF.exe) then Run Demo \***  Camtasia format (larger file, full screen playback) Î **[Download Demo First](ftp://anonymous@ftp.software.ibm.com/software/websphere/JavaDevTools/Demos/JSF/16-WSS-V5.1.1-nar-JSF-WebSiteDesigner-AVI.exe) then Run Demo \***  *\*Note: The "Run Demo" links only work if you save this document to the same location as the demos.*